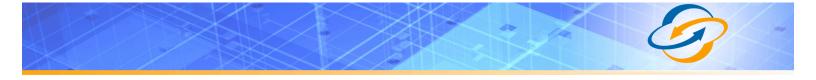

# **Table of Contents**

| About Interact                           | 1 |
|------------------------------------------|---|
| Interact SoftSPOT Deployment Information | 3 |
| SoftSPOT External IP Address             | 3 |
| Sending Calls to Broadvox                | 4 |
| SRV Records                              |   |
| Testing SRV Records                      | 6 |
| Preferred and Alternate Codecs           | 8 |
| Is SoftSPOT NATd                         | 8 |
| Is SoftSPOT Behind a Firewall            | 8 |
| Configuring SoftSPOT                     | 8 |

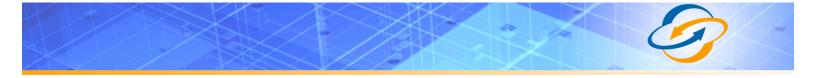

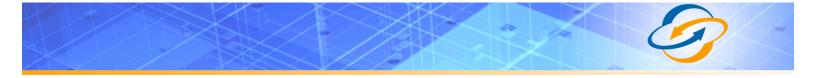

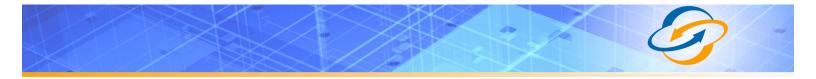

# About Interact

# Purpose, Scope and Audience

This technical application note describes the configuration of Interact SoftSPOT for the Broadvox GO! SIP Trunking service. This document is suitable for use by anyone deploying the Broadvox GO! SIP Trunking service in conjunction with SoftSPOT. This document has a technical audience in mind – specifically IT professionals skilled in Linux with some experience in PBX administration and familiarity with VoIP technologies. This document is not for business administrators or people in other nontechnical careers. In order to successfully use this document to deploy Broadvox GO! SIP Trunking service, you will need to possess the following skills, or have access to professionals or consultants with the following skills:

- Understanding of UNIX or Linux operating systems, including:
  - ° Understanding of file and directory structure on target OS
  - ° Understanding of firewall configuration on target OS
  - <sup>°</sup> Understanding of network configuration on target OS
  - <sup>°</sup> Understanding of service configuration on target OS
- Familiarity with network troubleshooting tools, including:
  - <sup>°</sup> Wireshark/Ethereal
  - ° dig/nslookup
  - ° ping
  - ° traceroute
- Familiarity with PBX systems, including:
  - ° Trunk configuration
  - ° Calling plan configuration
  - <sup>°</sup> Extension configuration
  - Mailbox configuration
- Familiarity with Session Initiation Protocol (SIP)
- An understanding of all seven layers of the Open System Interconnection (OSI) model
- A complete understanding of your internal network structure, Network Address Translation (NAT) setup, and firewall setup
- A complete understanding of your public Internet connectivity

Broadvox can only provide support for Interact SoftSPOT to the extent covered in this Technical Application Note and the included reference configuration, so if your level of technical expertise does not include the above skills, it is recommended that you obtain the services of an SoftSPOTprofessional.

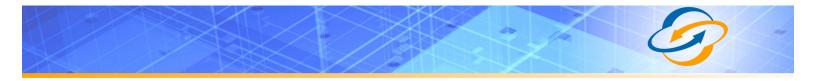

## Interact SoftSPOT Deployment Information

Before you begin deploying SoftSPOT, please locate the following information. If you have questions about any item, refer to the descriptions and additional details provided on the pages that follow.

SoftSPOT External IP Address or DNS:

Preferred Codec: ulaw g729 Alternate Codec: ulaw g729 none Is SoftSPOT NATd: Yes No Is SoftSPOT Behind a Firewall: Yes No Is There a Local Firewall: Yes No

## SoftSPOT External IP Address

Your SoftSPOT will either use a public IP address or a private IP address. If the IP address on your SoftSPOT is of the form 192.168.x.x, 172.16.x.x – 172.31.x.x, or 10.x.x.x, then your SoftSPOT server uses an internal, private IP address. This internal address is not routable on the public Internet. In order for your SPOT server to connect to the Broadvox Session Border Controller, you must either have a public IP address on your SPOT server or you must translate your private IP address into a public IP address using a Network Address Translator (NAT).

If your SoftSPOT is behind a NAT, your public IP address will typically be the public IP address of your NAT. You may also have a static, one-to-one mapping of a public IP address to your private IP address. In this case, your public IP address will not match the IP address of your NAT, but you can look up the correct public IP address in your NAT configuration. If in doubt, you can perform a network packet capture using Wireshark (previously called Ethereal) on the public side of your NAT while simultaneously issuing some form of Internet request on your SoftSPOT server.

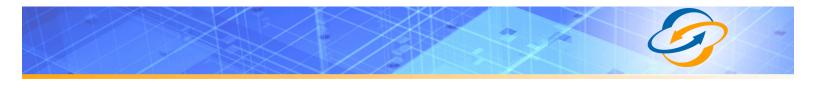

## Sending Calls to Broadvox

In your Welcome letter, Broadvox provides DNS records to which you may send calls, and from which you should be prepared to receive calls.

At the top of your technical welcome letter, you will see a table like this one which shows your account number, turn-up ticket number, and trunk number. This information should be provided to Broadvox when you call for assistance to expedite support.

| Account Number | Trunk turn-up Ticket Number | Trunk Number |
|----------------|-----------------------------|--------------|
|                |                             |              |

Figure 1: Welcome Letter Account Information

The third page of the welcome letter contains a table of the IP addresses and ports you need to allow through your firewall. Note that the table included here is an example and may be out of date.

| Traffic Type        | IP Addresses                                                                                                    | Protocol    | Port Range |
|---------------------|----------------------------------------------------------------------------------------------------|-------------|------------|
| SIP                 | 208.93.224.224/28<br>208.93.226.208/28<br>208.93.227.208/28                                                                                                    | UDP and TCP | 5060       |
| SIPS (SIP over TLS) | 208.93.224.224/28<br>208.93.226.208/28<br>208.93.227.208/28                                                                                                    | TCP         | 5061       |
| Media               | 208.93.224.224/28<br>208.93.226.208/28<br>208.93.227.208/28<br>64.158.162.71<br>64.158.162.100<br>64.152.60.71<br>64.152.60.164<br>209.249.3.71<br>209.249.3.81<br>64.156.174.71<br>208.93.227.5<br>208.93.226.5 | UDP         | 1024-65535 |

#### Figure 2: Firewall Configuration Information

The third page also contains the IP address and DNS information you should use for configuring your trunk.

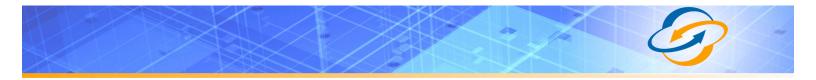

| City              | DNS A Record             | DNS SRV Record           | IP Address     |
|-------------------|--------------------------|--------------------------|----------------|
| New York City, NY | nyc01-01.fs.broadvox.net | nyc01-01.fs.broadvox.net | 208.93.226.212 |
| Dallas, TX        | dfw01-01.fs.broadvox.net | dfw01-01.fs.broadvox.net | 208.93.224.228 |
| Los Angeles, CA   | lax01-01.fs.broadvox.net | lax01-01.fs.broadvox.net | 208.93.227.212 |

#### Figure 3: Trunk Destination Information

You will also find a section containing information about how your trunk is configured on the Broadvox side. You should carefully review this information to ensure it is configured properly.

Admin E-mail: Trunk Type: GO!Local BTN & Username: Password: TCP: TLS: SRTP: Dialed Number In: Request-URI NAT Allowed: Simultaneous Calls:

#### Figure 4: Configuration of Broadvox Side

The 'Admin E-mail ' lists the E-mail address which will receive alerts from the Broadvox SIP Trunking platform when various recognizable events occur. These events include things such as calls being blocked because they would cause you to exceed the simultaneous call sessions you purchased.

Finally, on the fourth page, you will find two sections that specify how Broadvox is configured to send calls to your SoftSPOTand how Broadvox is configured to receive calls from your SoftSPOT. These two sections are only utilized if you provided static IP address information or DNS information. Broadvox can send calls to entirely separate systems from the ones it is configured to receive calls from. This allows you to split your inbound and outbound traffic for any reason you may have, including but not limited to load distribution over several systems or multiple Internet connections. In addition, Broadvox can randomly load-balance calls across several systems using an identical priority for the Send-To records. These options should allow you to engineer your traffic flow to suite your particular needs.

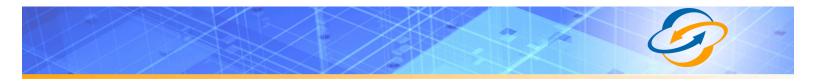

|          | Static Receive From Records |                     |
|----------|-----------------------------|---------------------|
| Location |                             | Location Type       |
|          |                             | ODNS A ODNS SRV OIP |
|          |                             | ODNS A ODNS SRV OIP |
|          |                             | ODNS A ODNS SRV OIP |
|          |                             | ODNS A ODNS SRV OIP |
|          |                             | ODNS A ODNS SRV OIP |
|          |                             | ODNS A ODNS SRV OIP |

Broadvox is set to send calls to the following static locations, in addition to any locations known through registration:

| Priority | Static Send To Records<br>Location | Location Type       |
|----------|------------------------------------|---------------------|
|          |                                    | ODNS A ODNS SRV OIP |
|          |                                    | ODNS A ODNS SRV OIP |
|          |                                    | ODNS A ODNS SRV OIP |
|          |                                    | ODNS A ODNS SRV OIP |
|          |                                    | ODNS A ODNS SRV OIP |
|          |                                    | ODNS A ODNS SRV OIP |

All locations known through registration will be sent an INVITE Simultaneously.

Registered locations will be contacted Before Static Locations.

Static locations will be contacted Sequentially Based on Order.

#### Figure 5: Signaling Configuration

## SRV Records

Service records (SRV) are a form of Domain Name System (DNS) record. They contain information about where to send requests for a particular service offered at a specific domain. In the case of Broadvox GO! SIP Trunking, they provide the IP addresses, port numbers, and preferences to use for sending SIP calls over UDP, TCP, and TLS to Broadvox. The SRV location to use for sending calls to Broadvox for each of your trunk groups is in your Welcome letter.

## Testing SRV Records

Most Broadvox GO! SIP Trunking customers like to ensure the DNS entries are functioning or they like to look up the actual IP addresses, however, performing a standard DNS query on the SRV records will fail. In a Windows environment, you can perform the query using the nslookup command at a command prompt, as shown in Figure 1.

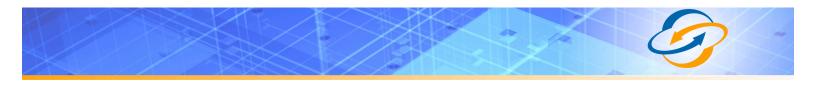

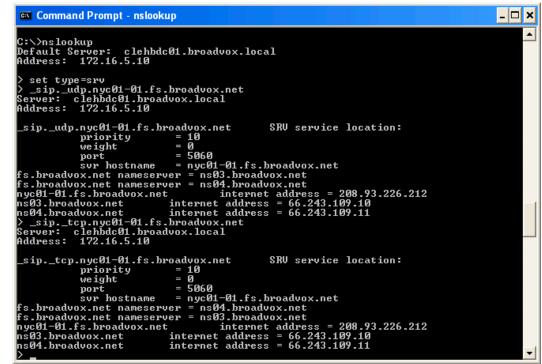

Figure 6: SRV Lookup in Windows XP

As you can see, a SRV record consists of a service type definition (\_sip), a transport definition (\_udp), and the domain (nyc01-01.fs.broadvox.net). The query returns a priority, weight, port and hostname for each entry. The query also returns the "A record" entries for each hostname, which provides the IP address for each host.

In a UNIX or Linux environment, you can perform a query on our SRV records using the dig command:

```
$ dig srv _sip._udp.nyc01-01.fs.broadvox.net
; <<>> DiG 9.3.4-P1 <<>> srv _sip._udp.nyc01-01.fs.broadvox.net
;; global options: printcmd
;; Got answer:
;; ->>HEADER<<- opcode: QUERY, status: NOERROR, id: 26443
;; flags: qr rd ra; QUERY: 1, ANSWER: 1, AUTHORITY: 2, ADDITIONAL: 1
;; QUESTION SECTION:
;_sip._udp.nyc01-01.fs.broadvox.net. IN SRV
;; ANSWER SECTION:
sip._udp.nyc01-01.fs.broadvox.net. 600 IN SRV 10 0 5060 nyc01-
01.fs.broadvox.net.
;; AUTHORITY SECTION:
                      600
                              IN
                                     NS
                                            ns03.broadvox.net.
fs.broadvox.net.
fs.broadvox.net.
                      600
                               IN
                                      NS
                                              ns04.broadvox.net.
;; ADDITIONAL SECTION:
nyc01-01.fs.broadvox.net. 600
                               IN
                                              208.93.226.212
                                     Α
;; Query time: 95 msec
```

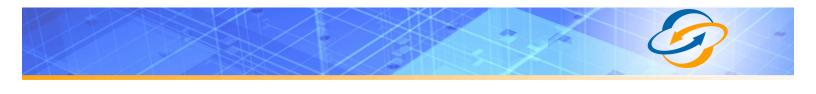

```
;; SERVER: 10.128.6.4#53(10.128.6.4)
;; WHEN: Thu Jul 30 13:59:26 2009
;; MSG SIZE rcvd: 150
```

## **Preferred and Alternate Codecs**

Broadvox allows you to select preferred and alternate codecs to simultaneously meet your bandwidth requirements and provide greater end-to-end support. In the event that your destination party or your destination party's carrier cannot support your preferred codec or alternate codecs, Broadvox will automatically transcode your call to a supported codec.

When configuring codecs, please keep in mind that G.711  $\mu$ Law (ulaw) consumes approximately 87.2 Kbps of bandwidth per simultaneous call over Ethernet. G.729 Annex A (g729) will consume approximately 31.2 Kbps of bandwidth per simultaneous call over Ethernet. Also, keep in mind that G.711 offers superior call quality when compared to G.729, but only if you have enough bandwidth to support all of your simultaneous calls.

## Is SoftSPOT NATd

If your *SoftSPOT* uses an Internet-facing IP address of the form 192.168.x.x, 172.16.x.x – 172.31.x.x, or 10.x.x.x, then it is almost certainly behind a Network Address Translation (NAT) device. If your server uses an address of that form and is not behind a NAT, then it has no connectivity to the Internet. Even if your server uses an IP address that does not match the forms above, it is still possible (though very unlikely) that it is behind a NAT. If *SoftSPOT* is behind a NAT, you may need to perform *port forwarding*, set up a *DMZ host* or configure a *one-to-one static IP map*.

## Is SoftSPOT Behind a Firewall

If SPOT is behind a NAT, then it is almost certainly behind a firewall. It is also possible that *SoftSPOT* uses a public IP address but is still behind a firewall. If you use a Cisco PIX, SonicWALL, Shorewall, Firebox, or any other brand of firewall, you may need to perform additional configuration steps on the firewall device to allow *SoftSPOT* to function properly. Additionally, you may be using an Application Gateway such as an Ingate SIParator. These devices will also need additional configuration to allow *SoftSPOT* to function properly. Configuring your firewall or application gateway is beyond the scope of this document. In general, you will need to allow UDP port 5060 in both directions, as well as UDP ports 1024 to 65535 for RTP. However, you may need a larger range of ports for RTP.

## **Configuring SoftSPOT**

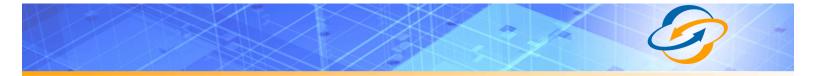

The following entails how to configure your XML file for provisioning a trunk to allow you to send and receive calls from Broadvox.

```
1) Broadvox requires the "telephone-event" payload to be 101.
  On SPOT versions V6.14 and earlier this requires
  listing various dynamic codecs (unused by broadvox) before
  the "telephone-event" so that the "telephone-event" will
  be dynamically assigned number 101. Since the dynamic
  payload range begins at 96, this means listing 5 codecs.
  For example:
  <media type="audio" ptime="20">
   <codec name="PCMU"/> <!-- use PCMU, static payload number -->
<codec name="G726-32"/> <!-- dynamic codec # 96 -->
    <codec name="iLBC"/> <!-- dynamic codec # 97 -->
    <codec name="AMR-NB"/> <!-- dynamic codec # 98 -->
   <codec name="TETRA"/> <!-- dynamic codec # 99 -->
<codec name="ISAC"/> <!-- dynamic codec # 100 -->
    <codec name="telephone-event"/> <!-- dynamic codec # 101 ! -->
  </media>
  On SPOT versions V6.15 and onwards telephone-event is always
  assigned the number 101, so you do not need to list the
  extra codecs. For example:
  <media type="audio" ptime="20">
    <codec name="PCMU"/>
                           <!-- use PCMU, static payload number -->
    <codec name="telephone-event"/> <!-- will get payload 101 -->
  </media>
2) You must register with multiple Broadvox peers. Broadvox
  registration information is placed in sipstack.xml. To support
  Dynamic NAT traversal, use a short expiry if necessary.
  For example:
  <registrar
    sipurl="sip:4028586168@nyc01-01.fs.broadvox.net"
    password="PASSWORD"
    id="4028586168"
    expires="600"
    isPrivacyServer="false" />
  <registrar
    sipurl="sip:4028586168@dfw01-01.fs.broadvox.net"
    password="PASSWORD"
    id="4028586168"
    expires="600"
    isPrivacyServer="false" />
  <registrar
    sipurl="sip:4028586168@lax01-01.fs.broadvox.net"
    password="PASSWORD"
    id="4028586168"
    expires="600"
    isPrivacyServer="false" />
 To direct calls via a particular peer, use the
  OBCALL.hints.route parameter to <createcall> (see
  the SPOT Application Developer Reference).
3) To use G711U, simply list "PCMU" as the first codec in the codec
```

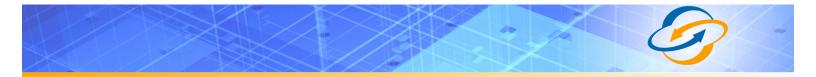

list, and omit "G729" (see above for example). To use G729A, simply list "G729" as the first codec and omit "PCMU".